# Using SimGrid 101 Getting Started to Use SimGrid

Da SimGrid Team

January 8, 2018

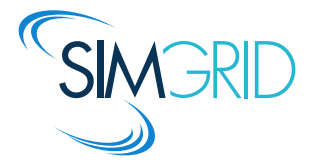

# About this Presentation

## <span id="page-1-0"></span>Goals and Contents

- $\blacktriangleright$  Installing the framework
- ▶ Writing your first MSG simulator (in C or Java)
- $\blacktriangleright$  Trace replay execution mode
- $\triangleright$  Other practical considerations

## The SimGrid 101 serie

- $\triangleright$  This is part of a serie of presentations introducing various aspects of SimGrid
- $\triangleright$  SimGrid 101. Introduction to the SimGrid Scientific Project
- $\triangleright$  SimGrid User 101. Practical introduction to SimGrid and MSG
- $\triangleright$  SimGrid User:: Platform 101. Defining platforms and experiments in SimGrid
- $\triangleright$  SimGrid User::SimDag 101. Practical introduction to the use of SimDag
- $\triangleright$  SimGrid User::Visualization 101. Visualization of SimGrid simulation results
- $\triangleright$  SimGrid User::SMPI 101. Simulation MPI applications in practice
- $\triangleright$  SimGrid User::Model-checking 101. Formal Verification of SimGrid programs
- ▶ SimGrid Internal::Models. The Platform Models underlying SimGrid
- $\triangleright$  SimGrid Internal::Kernel. Under the Hood of SimGrid
- Get them from <http://simgrid.gforge.inria.fr/documentation.html>

## **Outline**

#### <span id="page-2-0"></span>**•** [Installing SimGrid](#page-3-1)

[Stable release](#page-3-1) [Unstable Version](#page-4-0) [The Bindings](#page-5-0)

#### [Your First SimGrid Program](#page-6-0) [User Interface\(s\)](#page-7-1) [Master/Workers](#page-9-0) [Trace Replay](#page-16-1)

#### **•** [Further topics](#page-19-1)

[Configuring your simulators](#page-19-1) [Surviving in C](#page-20-1) [Bindings Performance](#page-21-1)

#### **•** [Conclusion](#page-22-0)

## <span id="page-3-1"></span>Installing a stable version (most advised for users)

<span id="page-3-0"></span>Full Instructions: <http://simgrid.org/simgrid/latest/doc/install.html>

## On Debian, Ubuntu and similar

- I sudo apt-get install simgrid
- ▶ Manual download: <http://packages.debian.org/simgrid>

## For Java (regardless of your OS)

- $\triangleright$  Get the binary jarfile: <http://simgrid.gforge.inria.fr/download.php>
- $\triangleright$  Add it to your classpath. That's it: C library included for your convenience

#### From the sources

- 1. Get the archive: <http://simgrid.gforge.inria.fr/download.php>
- 2. Open, & build:

tar xfz simgrid-\*.tar.gz && cd SimGrid-\* && cmake . && make

## <span id="page-4-0"></span>Installing an unstable version (developers only!)

So you want to keep on the bleeding edge, hu?

#### Unstable is not for anyone

- $\triangleright$  Only use it if you want to improve SimGrid
- Stable releases are frequent enough to use SimGrid
- Int: it's called *unstable*. It may harm your kittens even if we do our best

## Actually installing unstable

- ▶ git clone git://scm.gforge.inria.fr/simgrid/simgrid.git
- $\triangleright$  Configure and build source as usual

## Additional Build Dependencies

 $\blacktriangleright$  Please refer to the full documentation at <http://simgrid.org/simgrid/latest/doc/install.html>

# <span id="page-5-0"></span>The Bindings

So you don't want to code in C, hu?

## Some people don't like coding in C

- $\triangleright$  C is the modern assembly language: potentially fast but tedious
- I Using C is not enough for maximal performance: you need to really master it

## Bindings available

- $\triangleright$  Java bindings: Rock stable, very efficient, used by many people
- $\triangleright$  Patches to add news bindings are welcome (but uneasy: threading mess)

# <span id="page-6-0"></span>**Outline**

#### **•** [Installing SimGrid](#page-3-1)

[Stable release](#page-3-1) [Unstable Version](#page-4-0) [The Bindings](#page-5-0)

#### [Your First SimGrid Program](#page-6-0) [User Interface\(s\)](#page-7-1) [Master/Workers](#page-9-0) [Trace Replay](#page-16-1)

#### **•** [Further topics](#page-19-1) [Configuring your simulators](#page-19-1) [Surviving in C](#page-20-1) [Bindings Performance](#page-21-1)

#### **•** [Conclusion](#page-22-0)

# <span id="page-7-1"></span><span id="page-7-0"></span>SimGrid Overview

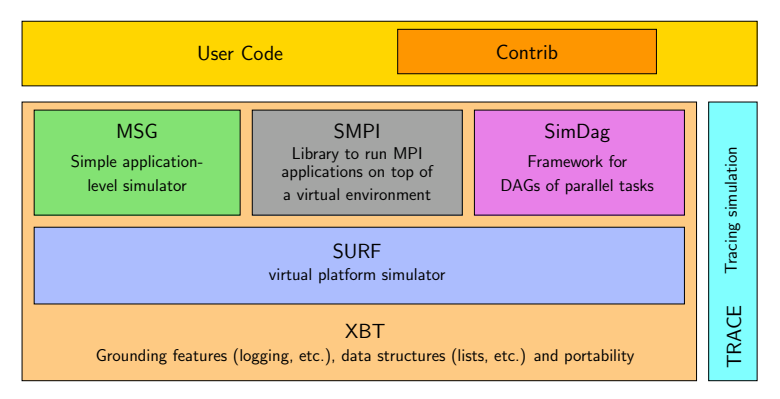

## SimGrid user APIs

- If your application is a DAG of (parallel) tasks  $\rightsquigarrow$  use SimDag
- $\triangleright$  To study an existing MPI code  $\rightsquigarrow$  use SMPI
- In any other cases  $\sim$  use MSG (easily study concurrent processes and prototype distributed applications)

# The MSG User Interface

#### Main MSG abstractions

- $\triangleright$  **Agent:** some code, some private data, running on a given host
- ▶ Task: amount of work to do and of data to exchange
- $\blacktriangleright$  Host: location on which agents execute
- $\triangleright$  Mailbox: Rendez-vous points between agents (think of MPI tags)
	- $\triangleright$  You send stuff to a mailbox; you receive stuff from a mailbox
	- $\triangleright$  Establish rendez-vous regardless of network location
	- $\blacktriangleright$  Mailboxes identified as strings  $\rightsquigarrow$  <host:port>, yellow pages or whatever

#### More information

- $\triangleright$  examples/msg in archive; Reference doc: [doc/group\\_\\_MSG\\_\\_API.html](doc/group__MSG__API.html)
- Interface extended, never modified since 2002 (if using MSG USE DEPRECATED)

# <span id="page-9-0"></span>Executive Summary (detailed below)

#### 1. Write the Code of your Agents

int master(int argc, char \*\*argv) {

for  $(i = 0; i < number$  of tasks;  $i++)$  { t=MSG\_task\_create(name,comp\_size,comm\_size,data ); sprintf(mailbox,"worker-%d",i % workers\_count); MSG task send(t, mailbox);}

#### 2. Describe your Experiment

#### XML Platform File

```
\langle ?\text{cm}] version='1.0'?>
<!DOCTYPE platform SYSTEM
"http://simgrid.gforge.inria.fr/simgrid.dtd">
<platform version="3">
<AS id="blah" routing="Full">
  <host id="host1" power="1E8"/>
 <host id="host2" power="1E8"/>
  ...
<link id="link1" bandwidth="1E6"
   latency="1E-2" /> ...
  <route src="host1" dst="host2">
    <link ctn id="link1"/>
  </route>
</AS</platform>
```
3. Write a main gluing things together, link and run Da SimGrid Team [SimGrid User 101](#page-2-0) [Introduction](#page-1-0) [Installing](#page-3-0) [MSG](#page-7-0) [Java](#page-14-0) [Trace](#page-16-0) [Config](#page-19-0) [xbt](#page-20-0) [Performance](#page-21-0) [CC](#page-23-0) 410/24

#### int worker(int ,char\*\*){

```
sprintf(my_mailbox,"worker-%d",my_id);
while(1) {
  MSG_task_receive(&task, my_mailbox);
  MSG_task_execute(task);
  MSG_task_destroy(task);}
```
#### XML Deployment File

```
\langle?xml version='1.0'?>
<!DOCTYPE platform SYSTEM
"http://simgrid.gforge.inria.fr/simgrid.dtd">
<platform version="3">
\langle -1 - The master process \rightarrow
```

```
<process host="host1" function="master">
\langleargument value="10"/><!--arqv[1]:#tasks-->
<argument value="1"/><!--argv[2]:#workers-->
</process>
```
#### $\langle$ !-- The workers --> <process host="host2" function="worker">

<argument value="0"/></process> </platform>

# Master/Workers: Describing the Agents (1/2)

The master has a large number of tasks to dispatch to its workers for execution

```
int master(int argc, char *argv[ ]) {
 int number_of_tasks = atoi(argv[1]); double task_comp_size = atof(argv[2]);<br>double task_comm_size = atof(argv[3]); int workers_count = atoi(argv[4]);
 double task_comm_size = atof(argv[3]); int workers_co<br>char mailbox[80]; char buff[64];
 char mailbox<sup>[80]</sup>:
 int i; example is a set of the set of the magnetic task; the task; the set of the set of the set of the set of the set of the set of the set of the set of the set of the set of the set of the set of the set of the set of t
 /* Dispatching (dumb round-robin algorithm) */
 for (i = 0; i < number_of_tasks; i++) {
    sprintf(buff, "Task_%d", i);
   task = MSG_task_create(buff, task_comp_size, task_comm_size, NULL);
    sprintf(mailbox,"worker-%d",i % workers_count);
    XBT INFO("Sending \"%s\" to mailbox \"%s\"", task->name, mailbox);
   MSG task send(task, mailbox);
 }
 /* Send finalization message to workers */
 XBT INFO("All tasks dispatched. Let's stop workers");
 for (i = 0; i < workers count; i++) {
    sprintf(mailbox,"worker-%ld",i % workers_count);
   MSG_task_send(MSG_task_create("finalize", 0, 0, 0), mailbox);
 }
 XBT INFO("Goodbye now!"); return 0;
}
```
(the full code is in the archive under examples/msg/app-masterworker)

# Master/Workers: Describing the Agents (2/2)

```
int worker(int argc, char *argv[ ]) {
 msg_task_t task; int errcode;
 int id = atoi(argv[1]);char mailbox[80];
 sprintf(mailbox,"worker-%d",id);
 while(1) {
   errcode = MSG_task_receive(&task, mailbox);
   xbt assert(errcode == MSG_OK, "MSG_task_get failed");
   if (!strcmp(MSG_task_get_name(task),"finalize")) {
     MSG_task_destroy(task);
     break;
    }
   XBT INFO("Processing '%s'", MSG_task_get_name(task));
   MSG_task_execute(task):
   XBT_INFO("'%s' done", MSG task get name(task));
   MSG_task_destroy(task);
 }
 XBT INFO("I'm done. See you!");
 return 0;
```
}

Da SimGrid Team [SimGrid User 101](#page-2-0) [Introduction](#page-1-0) [Installing](#page-3-0) [MSG](#page-7-0) [Java](#page-14-0) [Trace](#page-16-0) [Config](#page-19-0) [xbt](#page-20-0) [Performance](#page-21-0) [CC](#page-23-0)  $\langle 12/24 \rangle$ 

## Master/Workers: gluing things together

```
int main(int argc, char *argv[ ]) {
```

```
MSG_init(&argc,argv);
```
}

```
/* Declare all existing agents, binding their name to their function */
MSG_function_register("master", &master);
MSG_function_register("worker", &worker);
```

```
/* Load a platform instance */
MSG_create_environment("my_platform.xml"); // we could take the names of XML files as argv
/* Load a deployment file */
MSG_launch_application("my_deployment.xml");
```

```
/* Launch the simulation (until its end) */
MSG_main():
```

```
XBT INFO("Simulation took %g seconds",MSG_get_clock());
```

```
Compiling and Executing the result
```

```
$ gcc *.c -lsimgrid -o my simulator
$ ./my simulator
[verbose output removed]
```
# Master/Workers: deployment file

Specifying which agent must be run on which host, and with which arguments

#### XML deployment file

```
<?xml version="1.0"?>
<!DOCTYPE platform SYSTEM "http://simgrid.gforge.inria.fr/simgrid.dtd">
<platform version="3">
  \langle-- The master process (with some arguments) -->
  <process host="host1" function="master">
     \langleargument value="6"/> \langle -- Number of tasks -->
     \langleargument value="50000000"/> <!-- Computation size of tasks -->
     \epsilon <argument value="1000000"/> \epsilon -- Communication size of tasks -->
     \langleargument value="3"/> \langle -- Number of workers -->
  </process>
  \langle-- The worker process (argument: mailbox number to use) -->
  <process host="host2" function="worker"><argument value="0"/></process>
  <process host="host2" function="worker"><argument value="1"/></process>
  <process host="host2" function="worker"><argument value="2"/></process>
</platform>
```
Thanks to mailboxes, the master doesn't have to know where the workers are (nor the contrary)

# Master/Worker in Java (1/2)

```
import org.simgrid.msg.*;
public class BasicTask extends org.simgrid.msg.Task {
   public BasicTask(String name, double computeDuration, double messageSize) {
       super(name, computeDuration, messageSize);
} }
public class FinalizeTask extends org.simgrid.msg.Task {
   public FinalizeTask() {
      super("finalize",0,0);
\mathcal{F}public class Worker extends org.simgrid.msg.Process {
   public Worker(Host host, String name, String[]args) { // Mandatory: this constructor is<br>super(host.name.args): // // // // // // // // // // // //
      super(host, name, args);
   }
   public void main(String[ ] args) throws TransferFailureException, HostFailureException,
                                               TimeoutException, TaskCancelledException {
      String id = \arcsin(0);
      while (true) {
         Task t = Task.receive("worker-" + id);
         if (t instanceof FinalizeTask)
             break;
         BasicTask task = (BasicTask)t;
         Msg.info("Processing '" + task.getName() + "'");
         task.execute();
         Msg.info("'" + task.getName() + "' done ");
        }
      Msg.info("Received Finalize. I'm done. See you!");
} }
```
# Master/Workers in Java (2/2)

```
import org.simgrid.msg.*;
public class Master extends org.simgrid.msg.Process {
   public Master(Host host, String name, String[]args) { // mandatory constructor
     super(host.name.args);
   }
  public void main(String[ ] args) throws MsgException {
     int numberOfTasks = Integer.valueOf(args[0]).intValue();
     double taskComputeSize = Double.valueOf(args[1]).doubleValue();
     double taskCommunicateSize = Double.valueOf(args[2]).doubleValue();
     int workerCount = Integer.valueOf(args[3]).intValue();
     Msg.info("Got "+ workerCount + " workers and " + numberOfTasks + " tasks.");
     for (int i = 0; i < number0fTasks; i++) {
         BasicTask task = new BasicTask("Task " + i ,taskComputeSize,taskCommunicateSize);
         task.send("worker-" + (i % workerCount));
         Msg.info("Send completed for the task " + task.getName() +
                  " on the mailbox 'worker-" + (i % workerCount) + "'");
      }
     Msg.info("Goodbye now!");
} }
```
#### The rest of the story

- $\triangleright$  No need to write the glue (thanks to Java introspection)
- $\triangleright$  Same XML files (in deployment, capitalization and package name matters)

# <span id="page-16-1"></span>Trace Replay: Separate your applicative workload

<span id="page-16-0"></span>If your application is event-oriented (as a P2P DHT or a scheduling heuristic), you need to get the applicative workload from somewhere

#### C code

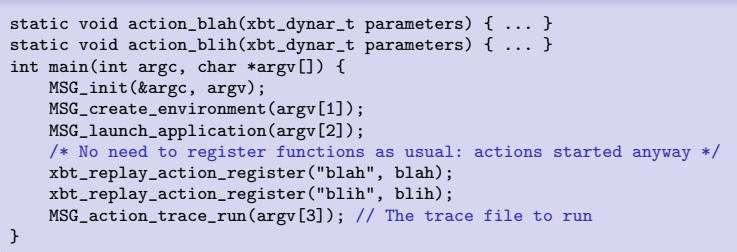

#### Deployment

```
<?xml version='1.0'?>
<!DOCTYPE platform SYSTEM "http://simgrid.gforge.inria.fr/simgrid.dtd">
<platform version="3">
  <process host="host1" function="toto"/>
  <process host="host2" function="tutu"/>
</platform>
                                                                      Trace file
                                                                       tutu blah toto 1e10
                                                                       tutu blih 12
                                                                       toto blih 12
```
 $\triangleright$  Alternatives for DAG-formated workload: DAX or dot files (see SimDag 101)

Da SimGrid Team [SimGrid User 101](#page-2-0) [Introduction](#page-1-0) [Installing](#page-3-0) [MSG](#page-7-0) [Java](#page-14-0) [Trace](#page-16-0) [Config](#page-19-0) [xbt](#page-20-0) [Performance](#page-21-0) [CC](#page-23-0) 417/24

# Trace Replay (2/2)

## Separating the trace of each process

- $\triangleright$  Because it's sometimes more convenient (for MPI, you'd have to merge them)
- $\triangleright$  Simply pass NULL to MSG action trace run()
- $\triangleright$  Pass the trace file to use as argument to each process in deployment

```
\langle ? \text{cm}] version='1.0'?>
<!DOCTYPE platform SYSTEM "http://simgrid.gforge.inria.fr/simgrid.dtd">
<platform version="3">
  <process host="host1" function="toto">
    <argument value="actions_toto.txt"/>
  </process>
  <process host="host2" function="tutu">
    <argument value="actions_tutu.txt"/>
  </process>
</platform>
```
## Action Semantic

- $\triangleright$  This mecanism is completely agnostic: attach the meaning you want to events
- In examples/actions/action.c, we have pre-written event functions for:
	- $\blacktriangleright$  Basics: send, recv, sleep, compute
	- $\triangleright$  MPI-specific: isend, irecv, wait, barrier, reduce, bcast, allReduce

Da SimGrid Team [SimGrid User 101](#page-2-0) [Introduction](#page-1-0) [Installing](#page-3-0) [MSG](#page-7-0) [Java](#page-14-0) [Trace](#page-16-0) [Config](#page-19-0) [xbt](#page-20-0) [Performance](#page-21-0) [CC](#page-23-0) 418/24

## SimGrid is not a Simulator

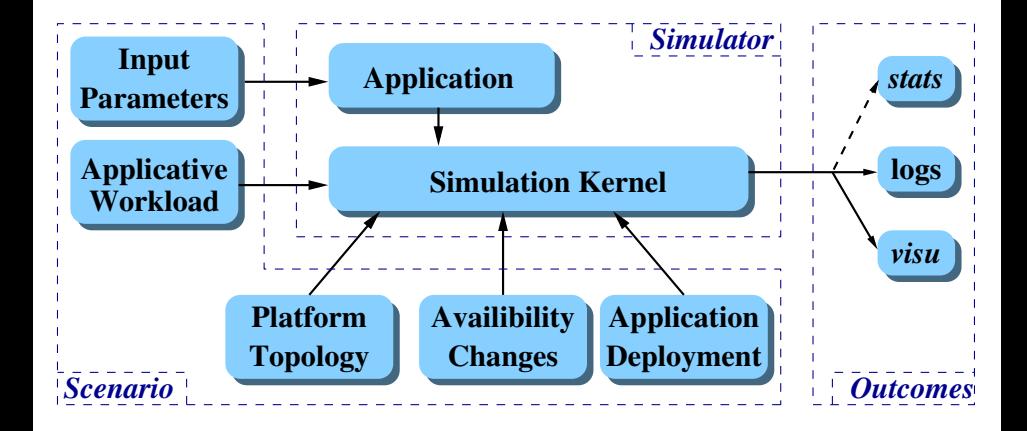

## That's a Generic Simulation Framework

## <span id="page-19-1"></span><span id="page-19-0"></span>Every simulator using SimGrid accepts a set of options

- -help: get some help
- -help-models: long help on models
- -log: configure the verbosity
- -cfg: change some settings

Note: SMPI-specific settings, are only visible in SMPI simulators

#### The log argument

- It's similar to Log4J, but in  $C$
- ► You can increase the amount of output for some specific parts of SimGrid
- $\triangleright$  Example: See everything by using  $-log=root.$  thres: debug
- $\triangleright$  List of all existing channels:  $doc/html/group$ \_XBT\_log\_cats.html

# <span id="page-20-1"></span>XBT from 10,000 feets

## C is a basic language: we reinvented the wheel for you

<span id="page-20-0"></span>. Logging support: Log4C. XBT\_LOG\_NEW\_DEFAULT\_CATEGORY(test, "my own little channel"); XBT\_LOG\_NEW\_SUBCATEGORY(details, test, "Another channel");

```
INFO("Value: %d", variable);
CDEBUG(details,"blah %d %f %d", x,y,z);
```

```
Exception support
xbt_ex_t e;
TRY {
  block
\} CATCH(e) {
  block /* DO NOT RETURN FROM THERE */
}
```
## Debugging your code

- $\triangleright$  Ctrl-C once: see processes' status
- $\triangleright$  Press it twice (in 5s): kill simulator

 $-$  xbt\_backtrace\_display\_current()  $-$ Backtrace (displayed in thread 0x90961c0): ---> In master() at masterslave mailbox.c:35 ---> In ?? ([0x4a69ba5])

## Advanced data structures

- $\blacktriangleright$  Hash tables (Perl's ones)
- ▶ Dynamic arrays, FIFOs; Graphs

## String functions

- $\triangleright$  bprintf: malloc()ing sprintf
- $\blacktriangleright$  trim, split, subst, diff
- $\blacktriangleright$  string buffers

## Threading support

- $\blacktriangleright$  Portable wrappers (Lin, Win, Mac, Sim)
- $\triangleright$  Synchro (mutex, conds, semaphores)

## **Other**

- $\blacktriangleright$  Mallocators
- $\blacktriangleright$  Configuration support
- $\triangleright$  Unit testing (check src/testall)
- Integration tests (tesh: testing shell)

## <span id="page-21-1"></span>Bindings Performance

<span id="page-21-0"></span>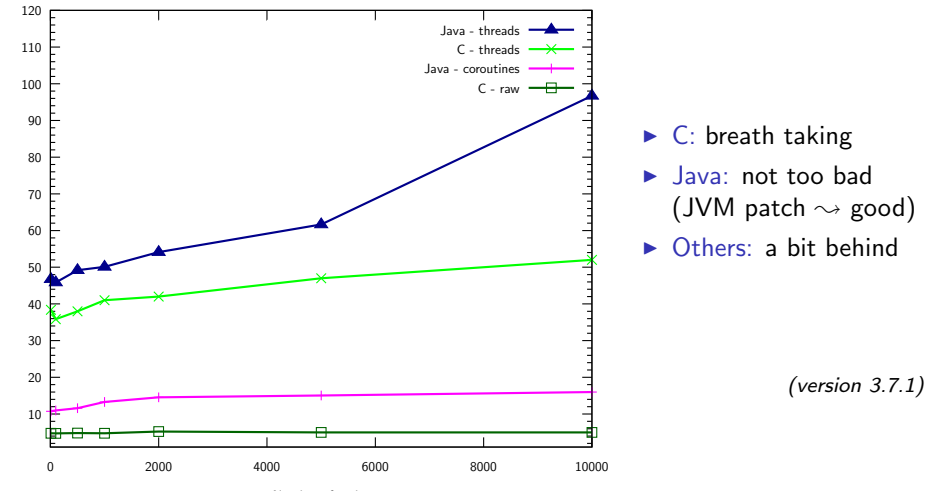

# <span id="page-22-0"></span>More information on using SimGrid

## Read more

- $\triangleright$  Tutorials (<http://simgrid.gforge.inria.fr/101>)
	- $\triangleright$  SimGrid 101. Introduction to the SimGrid Scientific Project
	- $\triangleright$  SimGrid User 101. Practical introduction to SimGrid and MSG.
	- $\triangleright$  SimGrid User:: Platform 101. Defining platforms and experiments in SimGrid
	- $\triangleright$  SimGrid User::SimDag 101. Practical introduction to the use of SimDag
	- $\triangleright$  SimGrid User::Visualization 101. Visualization of SimGrid simulation results
	- $\triangleright$  SimGrid User::SMPI 101. Simulation MPI applications in practice
	- $\triangleright$  SimGrid User::Model-checking 101. Formal Verification of SimGrid programs
	- $\triangleright$  SimGrid Internal::Models. The Platform Models underlying SimGrid
	- $\triangleright$  SimGrid Internal::Kernel. Under the Hood of SimGrid
- $\triangleright$  Examples for almost all features included in archives
- $\triangleright$  The documentation itself should be ok now [SimGrid v3.9 and higher]

## Get in touch

- ▶ Mailing list: mailto: simgrid-user@lists.gforge.inria.fr
- $\blacktriangleright$  IRC: #simgrid on irc.debian.org
- $\triangleright$  Ask your questions on Stack Overflow, and participate to the community

▶ Report bugs: [https://gforge.inria.fr/tracker/?atid=165&group\\_id=12](https://gforge.inria.fr/tracker/?atid=165&group_id=12)<br>Da SimGrid Team SimGrid User 101 Introduction Installing MSG Java Trace Config xbt Performance CC [Introduction](#page-1-0) [Installing](#page-3-0) [MSG](#page-7-0) [Java](#page-14-0) [Trace](#page-16-0) [Config](#page-19-0) [xbt](#page-20-0) [Performance](#page-21-0) [CC](#page-23-0)  $\left[CC\right]$   $\left[2\right]$ 

## Please RTFM because we WTFM

- <span id="page-23-0"></span> $\blacktriangleright$  The documentation used to be even worse
- $\triangleright$  Our classical answers to users shouting "Write The Fine Manual" were:

#### User manuals are for wimps

- $\triangleright$  Real Men read some slides 'cause they are more concise
- $\triangleright$  They read the examples, pick one modify it to fit their needs
- $\blacktriangleright$  They may read 2 or 5% of the reference guide to check the syntax
- $\blacktriangleright$  In doubt, they just check the source code

#### lusers don't read the manual either

- $\triangleright$  Proof: that's why the RTFM expression were coined out
- Instead, they always ask same questions to lists, and get pointed to the  $FAQ$

But things improved; We still try to help Real Men working the way they like :-)